# UNIVERSITY OF CAMBRIDGE INTERNATIONAL EXAMINATIONS Cambridge International Diploma in ICT Advanced Level

CORE MODULE 5201/A

Core Module: Practical Assessment

2005

No Additional Materials are required

2 hours and 45 minutes and 15 minutes reading time

### **READ THESE INSTRUCTIONS FIRST**

Candidates are permitted **15 minutes** reading time before attempting the paper.

Make sure that your name, centre number and candidate number are shown on each printout that you are asked to produce.

Carry out every instruction in each task.

Tasks are numbered on the left hand side of the page, so that you can see what to do, step by step. On the right hand side of the page for each task, you will find a box which you can tick  $(\checkmark)$  when you have completed the task; this checklist will help you to track your progress through the assessment.

Before each printout you should proof-read the document to make sure that you have followed all instructions correctly.

At the end of the assignment put **all** your printouts into the Assessment Record Folder.

This document consists of 6 printed pages.

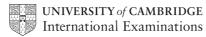

[Turn over

You work for a company called Hothouse Design. You have been asked to prepare a document about office supplies available from this company.

|    |                                                                                                    | ✓ |                         |
|----|----------------------------------------------------------------------------------------------------|---|-------------------------|
| 1  | Send an e-mail with the subject <b>ADVANCED2005A</b> to <b>design.h@ucles.org.uk</b> The body of the message should ask for the attachment <b>ACA5CODE.CSV</b>                                                                                                    |   | 1.2.1                   |
| 2  | Download all the files from <a href="http://www.hothouse-design.co.uk/2005corea">http://www.hothouse-design.co.uk/2005corea</a> to your own work area.                                                                                                    |   | 2.1.1<br>2.3.1          |
| 3  | Print out a listing of the files in your storage area. This should show the name of each file, its size and a time and date stamp.                                                                                                    |   | 9.2.1                   |
| 4  | Search the Hothouse website ( <a href="http://www.hothouse-design.co.uk">http://www.hothouse-design.co.uk</a> ) for <b>supplier</b> data                                                                                                    |   | 2.2.1                   |
|    | Save the information you find as <b>ACA5SUP.CSV</b>                                                                                                    |   |                         |
| 5  | Create a folder called <b>BACKUP</b> and copy the files <b>ACA5SUP.CSV</b> and <b>ACA5BUY.TXT</b> into it.                                                                                                    |   | 10.3.1<br>10.5.1        |
| 6  | Load the file ACA5BUY.TXT                                                                                                    |   | 3.1.1                   |
| 7  | Set the page size to A4 portrait. Make the top and bottom margins 4 centimetres and make the left and right margins 2 centimetres.                                                                                                    |   | 4.1.1<br>4.1.2<br>4.1.4 |
| 8  | Insert a footer which has the date on the left-hand side, the page number in the middle and your name on the right-hand side. Make sure that the footer appears on every page, including the first page.                                                                  |   | 4.3.1<br>4.1.3          |
| 9  | Set a style for the body text which: <ul> <li>has a size of 12 points</li> <li>has a serif font</li> <li>is fully justified</li> <li>has no blank line before each paragraph</li> <li>has a blank line 12 points high after each paragraph.</li> </ul>                    |   | 4.2.1                   |
| 10 | <ul> <li>Set a style for headings which:</li> <li>has a size of 16 points</li> <li>has a bold, underlined sans-serif font</li> <li>is left aligned</li> <li>has a blank line 16 points high before each heading</li> <li>has no blank line after each heading.</li> </ul> |   | 4.2.1                   |
| 11 | Format all the text with the body style.                                                                                                    |   | 4.2.1                   |

- Format each of the headings listed below with the heading style.
  Hothouse Design
  Office Supplies purchasing strategy
  Rationale
  Economies of scale
  Re-negotiate terms
  Alternative suppliers and re-branding
  Supplier codes
  - Alternative suppliers for the same products Action points
- Set only the paragraphs which start:
  As well as this, the need to increase productivity...
  and
  Greater quantities would give us more purchasing power...
- into two columns with a 1 centimetre spacing between the columns.

Insert the image **ACA5HD.GIF** towards the top right of page 1.

Adjust the size and position of the image so that it fills the right third of the column width. Make sure that you do not distort the image. Text wrap must be used and the top of the graphic must align with the top of the text, and look like this:

#### Hothouse Design

## Office Supplies Purchasing Strategy

#### Rationale

14

Over the past twelve months the Office Supplies section of Hothouse Design has grown beyond the projected figures for the year. Sales increased by 26.2% over the year, yet, due to the marketing strategy put into place, profits only increased by 11.8% over the financial year. With inflation running at 2.3% in the last financial year, the board of directors feel that this figure is insufficient. As the focus of last year's marketing strategy was on rapidly increasing sales through decreasing prices (and hence profit margins), we have increased our client base by 47%, with large numbers of new clients trying out our products. Several have already generated repeat business, and this needs to be one aspect that must be targeted in the forthcoming year.

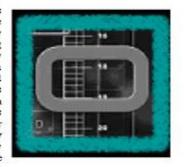

4.1.5

3.3.1 3.3.2

3.4.1

8.1.1

As well as this, the need to increase productivity is the most important area of focus. The reduced sales prices and special offers were the primary reason for the increase in business and should therefore be retained. The only other variable that can be examined is the purchase price of the items to be sold. There are different possible approaches to reducing purchase price costs. These are:

### **Economies of Scale**

Greater quantities would give us more purchasing power, in other words an ability to purchase the items more cheanty. If we could guarantee directly from the manufacturer. This policy offers a speedy turnaround but does not allow for bulk purchasing, as each order is placed independently often

|    |                                                                                                    | ✓ |                          |
|----|----------------------------------------------------------------------------------------------------|---|--------------------------|
| 15 | Insert a page break before the heading Alternative suppliers for the same products                                                                                                    |   | 4.6.1                    |
| 16 | Number the following list 1 – 5:  Pritt  Easirase  Stiples  Cheaper  Papermite                                                                                                    |   | 4.4.1                    |
| 17 | Spell-check and proof-read the document.                                                                                                    | П |                          |
| 18 | Check your e-mail. You should have a reply to the message you sent at step 1. There will be an attachment listing some information about the codes used for the office supplies. Save this as <b>ACA5CODE.CSV</b> |   | 1.1.1<br>1.4.1<br>10.1.1 |
| 19 | Create a table with 6 rows and 2 columns immediately after the heading <i>Supplier Codes</i> . Insert the data from the file <b>ACA5CODE.CSV</b> into this table.                                                 |   | 4.5.1                    |
| 20 | Format this table with the same style as the body text, and make the column headings bold and italic.                                                                                                    |   | 4.5.2                    |
|    | Ensure that there is no blank line above the table.                                                                                                    |   |                          |
|    | Ensure that all borders in the table are visible when printed.                                                                                                    |   |                          |
|    | Adjust column widths, if necessary, to make the data fit without wrapping.                                                                                                    |   |                          |
| 21 | Remove the row containing Sellotape                                                                                                    |   | 4.5.2                    |
| 22 | Add the heading <b>Staff incentive scheme</b> before the paragraph beginning: <i>The staff incentive scheme that</i>                                                                                              |   | 3.2.1<br>4.2.1           |
|    | Apply the heading style to this heading.                                                                                                    |   |                          |
| 23 | Save the document using a new filename and print it.                                                                                                    |   | 9.1.1                    |
| 24 | Remove the page break inserted in step 15                                                                                                    |   | 4.1.2                    |
|    | Insert a page break before the heading Re-negotiate Terms                                                                                                    |   | 4.6.1                    |
|    | Change the layout from this heading to the end of the document to landscape.                                                                                                    |   |                          |
| 25 | Add the text <b>Grafix</b> as the third item in the numbered list from step 16, renumbering the other items as necessary.                                                                                         |   | 4.4.1<br>4.4.2           |
| 26 | Load the file <b>ACA5SUP.CSV</b> into a suitable application. This shows details of some office supplies.                                                                                                    |   | 3.1.1                    |
| 27 | Insert a new column 6 with the title <b>Unit</b>                                                                                                    |   |                          |
| 28 | Insert a formula in this column which calculates the <i>Wholesale</i> divided by the <i>Pack size</i> price. Copy this formula for all rows.                                                                      |   | 6.1.1                    |
| 29 | Insert a new column 7 with the title <b>Retail</b>                                                                                                    |   |                          |
| 30 | Insert a formula in this column which multiplies the Unit price by 1.8                                                                                                    |   |                          |
|    | Copy this formula for all rows.                                                                                                    |   |                          |
| 31 | Format the values in the <i>Wholesale</i> , <i>Unit</i> and <i>Retail</i> columns as currency values in English pounds $(\mathfrak{L})$ , to two decimal places.                                                  |   | 8.1.1                    |
| 32 | Save this data with a new filename.                                                                                                    |   | 10.1.1                   |

| 33   |                                                                                               | all the records where the <i>Pack size</i> is greater than of ice is less than £ <b>4</b>                                                                                                  | or equal to <b>2</b> | <b>4</b> and the |    | 5.2.1<br>8.1.1 |
|------|-----------------------------------------------------------------------------------------------|----------------------------------------------------------------------------------------------------|----------------------|------------------|----|----------------|
| 34   | Sort this data in ascending order of <i>Pack size,</i> then in descending order of <i>Ref</i> |                                                                                                    |                      |                  |    | 5.1.1          |
|      | These will be the first 2 records:                                                            |                                                                                                    |                      |                  |    | I              |
|      |                                                                                               | ,                                                                                                    |                      |                  |    |                |
| Ref  | Code                                                                                          | Description                                                                                                    | Wholesale            | Pack Size        |    | Retail         |
| 5640 | 5 A                                                                                           | Sellotape Dual Core Desktop Tape Dispenser                                                                                                    | £35.88               |                  | 24 | £2.6           |
| 4435 | 9 A                                                                                           | Sellotape Double Sided Tape 25mm x 33m                                                                                                    | £44.88               |                  | 24 | £3.3           |
| 35   |                                                                                               | nclude the column headed <i>Unit</i> in your extract, but ne other columns can be seen.                                                                                                    | make sure tl         | hat all the      |    | 5.2.1          |
| 36   |                                                                                               | s data and paste it as a table after the paragraph the pack sizes selling for under £4 per item.                                                                                           | nat ends:            | where we         |    | 8.1.1          |
| 37   |                                                                                               | this table with the same style as the body text, as bold and italic.                                                                                                    | and make th          | e column         |    | 4.5.2          |
|      | Ensure tl                                                                                     | hat there is no blank line above or below the table.                                                                                                    |                      |                  |    |                |
|      |                                                                                               | hat the table is in single line spacing and that all be<br>hen printed.                                                                                                    | orders in the        | table are        |    |                |
|      | Adjust co                                                                                     | olumn widths, if necessary, to make the data fit with                                                                                                    | out wrapping         |                  |    |                |
| 38   | Using th Supplier                                                                             | e file that you saved in step 32, insert a new cor                                                                                                    | olumn 8 witl         | n the title      |    |                |
| 39   |                                                                                               | formula in this column which returns the Name frode = Distributor                                                                                                    | om ACA5C             | ODE.CSV          |    | 6.1.4          |
| 40   | Copy this                                                                                     | s formula for all rows.                                                                                                    |                      |                  |    | 6.1.3          |
| 41   | Count the                                                                                     | e number of products available from each Supplier                                                                                                    |                      |                  | F  | 6.1.2          |
| 42   |                                                                                               | is data, create a bar chart which shows the number<br>th <i>Supplier</i>                                                                                                    | r of products        | available        |    | 7.1.1<br>7.1.2 |
|      | Add the t                                                                                     | title The number of products available from each                                                                                                    | supplier to          | the chart.       |    | 7.1.3          |
|      | Label the                                                                                     | e category axis <b>Supplier</b> and the value axis <b>Numbe</b>                                                                                                    | r of product         | s                |    |                |
|      | Do not in                                                                                     | nclude a legend.                                                                                                    |                      |                  |    |                |
|      | Make su                                                                                       | re that the name of each supplier is displayed in full                                                                                                    |                      |                  |    |                |
| 43   | Place the                                                                                     | e chart after the text we have included the followi                                                                                                    | ng chart:            |                  |    | 7.1.4          |
|      | Make su                                                                                       | re that all parts of the chart are clearly visible.                                                                                                    |                      |                  |    |                |
| 44   | <ul><li>th</li><li>ta</li><li>th</li></ul>                                                    | ne position of page breaks and adjust, if necessary, there are no widows/orphans<br>ables and lists remain on a single page<br>there are no isolated headings<br>there are no blank pages. | to ensure tha        | at:              |    | 8.1.2          |
| 45   | Save the                                                                                      | e document using a new filename and print it.                                                                                                    |                      |                  |    | 9.1.2          |

|    |                                                                                                    | ✓ |       |
|----|----------------------------------------------------------------------------------------------------|---|-------|
| 46 | Prepare an e-mail to <b>design.h@ucles.org.uk</b> with a subject line of <b>ICTCOREX</b> Attach the document you have created to this e-mail. |   | 1.3.1 |
|    | Print a copy of this e-mail showing clearly the file attachment, and send the e-mail.                                                         |   |       |
| 47 | Delete the file <b>ACA5BUY.TXT</b> from your work area.                                                                                       |   | 10.2. |
| 48 | Move the file ACA5HD.GIF into the BACKUP folder.                                                                                              |   | 10.4. |
| 49 | Copy the final version of the document into the <b>BACKUP</b> folder.                                                                         |   | 10.3. |
| 50 | Print out a listing of the files in your storage area, including the files in the <b>BACKUP</b> folder.                                       |   | 9.2.1 |
|    | This should show the name of each file, its size and a time and date stamp.                                                                   |   |       |

Every reasonable effort has been made to trace all copyright holders where the publishers (i.e. UCLES) are aware that third-party material has been reproduced. The publishers would be pleased to hear from anyone whose rights they have unwittingly infringed.

University of Cambridge International Examinations is part of the University of Cambridge Local Examinations Syndicate (UCLES), which is itself a department of the University of Cambridge.

# UNIVERSITY OF CAMBRIDGE INTERNATIONAL EXAMINATIONS Cambridge International Diploma in ICT Advanced Level

CORE MODULE 5201/B

Core Module: Practical Assessment

2005

No Additional Materials are required

2 hours and 45 minutes and 15 minutes reading time

### **READ THESE INSTRUCTIONS FIRST**

Candidates are permitted **15 minutes** reading time before attempting the paper.

Make sure that your name, centre number and candidate number are shown on each printout that you are asked to produce.

Carry out every instruction in each task.

Tasks are numbered on the left hand side of the page, so that you can see what to do, step by step. On the right hand side of the page for each task, you will find a box which you can tick  $(\checkmark)$  when you have completed the task; this checklist will help you to track your progress through the assessment.

Before each printout you should proof-read the document to make sure that you have followed all instructions correctly.

At the end of the assignment put all your printouts into the Assessment Record Folder.

This document consists of 6 printed pages.

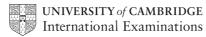

[Turn over

You work for a company called Hothouse Design. You have been asked to prepare a document about office supplies available from this company.

|    |                                                                                                    | ✓ |                         |
|----|----------------------------------------------------------------------------------------------------|---|-------------------------|
| 1  | Send an e-mail with the subject <b>ADVANCED2005B</b> to <b>design.h@ucles.org.uk</b> The body of the message should ask for the attachment <b>ACB5CODE.CSV</b>                                                                                                    |   | 1.2.1                   |
| 2  | Download all the files from <a href="http://www.hothouse-design.co.uk/2005coreb">http://www.hothouse-design.co.uk/2005coreb</a> to your own work area.                                                                                                    |   | 2.1.1<br>2.3.1          |
| 3  | Print out a listing of the files in your storage area. This should show the name of each file, its size and a time and date stamp.                                                                                                    |   | 9.2.1                   |
| 4  | Search the Hothouse website ( <a href="http://www.hothouse-design.co.uk">http://www.hothouse-design.co.uk</a> ) for consumables suppliers                                                                                                    |   | 2.2.1                   |
|    | Save the information you find as ACB5SUP.CSV                                                                                                    |   |                         |
| 5  | Create a folder called <b>BACKUP</b> and copy the files <b>ACB5SUP.CSV</b> and <b>ACB5BUY.TXT</b> into it.                                                                                                    |   | 10.3.1<br>10.5.1        |
| 6  | Load the file ACB5BUY.TXT                                                                                                    |   | 3.1.1                   |
| 7  | Set the page size to A4 portrait. Make the top and bottom margins 3 centimetres and make the left and right margins 3 centimetres.                                                                                                    |   | 4.1.1<br>4.1.2<br>4.1.4 |
| 8  | Insert a footer which has your name on the left hand side, the page number in the middle and the date on the right-hand side. Make sure that the footer appears on every page, including the first page.                                                                       |   | 4.3.1<br>4.1.3          |
| 9  | <ul> <li>Set a style for the body text which:</li> <li>has a size of 11 points</li> <li>has a serif font</li> <li>is fully justified</li> <li>has no blank line before each paragraph</li> <li>has a blank line 11 points high after each paragraph.</li> </ul>                |   | 4.2.1                   |
| 10 | <ul> <li>Set a style for headings which:</li> <li>has a size of 14 points</li> <li>has a bold, sans-serif font</li> <li>is centre aligned</li> <li>has a blank line 14 points high before each heading</li> <li>has a blank line 14 points high after each heading.</li> </ul> |   | 4.2.1                   |
| 11 | Format all the text with the body style.                                                                                                    |   | 4.2.1                   |

|    |                                                                                                    | $\checkmark$ |                                  |
|----|----------------------------------------------------------------------------------------------------|--------------|----------------------------------|
| 12 | Format each of the headings listed below with the heading style.  • Hothouse Design  • Warehousing options for Office Supplies  • Rationale  • Storage space  • Buy or rent?  • Location  • Other costs                                    |              | 4.2.1                            |
|    | <ul> <li>Other costs</li> <li>Initial suppliers</li> <li>Supplier codes</li> <li>Renegotiating terms</li> <li>Sampled product ranges</li> </ul>                                                                                            |              |                                  |
| 13 | Insert a page break before the heading Location                                                                                                    |              | 4.6.1                            |
| 14 | Set only the paragraphs which start:  • Some of the developments within the options suggested and  • Whilst this strategy has been mostly successful into two columns with a 2 centimetre spacing between the columns.                     |              | 4.1.5                            |
| 15 | Insert the image <b>ACB5HD.GIF</b> towards the top left of page 2.  Adjust the size and position of the image so that it fills the left third of the column width. Make sure that you do not distort the image. Text wrap must be used and |              | 3.3.1<br>3.3.2<br>3.4.1<br>8.1.1 |

## Location

the top of the graphic must align with the top of the text, and look like this:

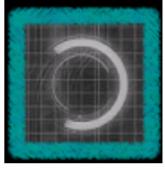

The location of the proposed sites must be considered. The selected site or sites must have good links to the local motorway network and other transport links. The site/s must also have sufficient private car parking facilities for staff and have a full range of utilities. The possibility of installing and maintaining security systems for the site needs considering - if it is to be located on an industrial park, there may be existing security facilities which can be used. This could include local schemes where a single security company supplies services to a number of local businesses in a single deal. These need investigating and will be addressed at a later date.

## Other costs

There are several other considerations that need to be addressed, if warehousing is used then there would probably need to be an increase in the number of employees. Whether the proposed property is rented or purchased there would still be fixed overheads like business rates, utilities and security implications to consider. Some of these annual overheads have been identified below:

Business rates

Electricity

Water and sewage

Insurance

Security

|    |                                                                                                    | ✓ |                          |
|----|----------------------------------------------------------------------------------------------------|---|--------------------------|
| 16 | Number the following list 1 – 5:  Business rates  Electricity  Water and sewage  Insurance  Security                                                                                                    |   | 4.4.1                    |
| 17 | Spell-check and proof-read the document.                                                                                                    |   |                          |
| 18 | Check your e-mail. You should have a reply to the message you sent at step 1. There will be an attachment listing some information about the codes used for the office supplies. Save this as <b>ACB5CODE.CSV</b> |   | 1.1.1<br>1.4.1<br>10.1.1 |
| 19 | Create a table with 6 rows and 2 columns immediately after the heading <i>Supplier Codes</i> . Insert the data from the file <b>ACB5CODE.CSV</b> into this table.                                                 |   | 4.5.1                    |
| 20 | Format this table with the same style as the body text, and make the column headings bold and italic.                                                                                                    |   | 4.5.2                    |
|    | Ensure that there are no extra blank lines above the table.                                                                                                    |   |                          |
|    | Ensure that all borders in the table are visible when printed.                                                                                                    |   |                          |
|    | Adjust column widths, if necessary, to make the data fit without wrapping.                                                                                                    |   |                          |
| 21 | Remove the row containing Pritt                                                                                                    |   | 4.5.2                    |
| 22 | Add the heading <b>Summary</b> before the paragraph beginning: <i>If our 'just in time'</i> purchasing strategy is to be replaced                                                                                 |   | 3.2.1<br>4.2.1           |
|    | Apply the heading style to this heading.                                                                                                    |   |                          |
| 23 | Save the document using a new filename and print it.                                                                                                    |   | 9.1.1                    |
| 24 | Insert a page break before the heading Other costs                                                                                                    | Ħ | 4.1.2                    |
|    | Change the layout from this heading to the end of the document to landscape.                                                                                                    |   | 4.6.1                    |
| 25 | Add the text <b>Heating fuel (gas or oil)</b> as the second item in the numbered list from step 16, re-numbering the other items as necessary.                                                                    |   | 4.4.1<br>4.4.2           |
| 26 | Load the file <b>ACB5SUP.CSV</b> into a suitable application. This shows details of some office supplies.                                                                                                    |   | 3.1.1                    |
| 27 | Insert a new column 6 with the title <b>Unit</b>                                                                                                    |   |                          |
| 28 | Insert a formula in this column which calculates the <i>Wholesale</i> divided by the <i>Pack size</i> price. Copy this formula for all rows.                                                                      |   |                          |
| 29 | Insert a new column 7 with the title Retail                                                                                                    |   |                          |
| 30 | Insert a formula in this column which multiplies the Unit price by 1.75                                                                                                    |   |                          |
|    | Copy this formula for all rows.                                                                                                    | _ |                          |
| 31 | Format the values in the <i>Wholesale</i> , <i>Unit</i> and <i>Retail</i> columns as currency values in English pounds $(\mathfrak{L})$ , to two decimal places.                                                  |   | 8.1.1                    |
| 32 | Save this data with a new filename.                                                                                                    |   | 10.1.1                   |

|     |     |                                               |                                                                                                    |                       |                           | ✓      |                |
|-----|-----|-----------------------------------------------|----------------------------------------------------------------------------------------------------|-----------------------|---------------------------|--------|----------------|
| 33  |     |                                               | the records where the <i>Pack size</i> is go                                                                                                    | greater than or equ   | ual to <b>100</b> and the |        | 5.2.1<br>8.1.1 |
| 34  |     | •                                             | ata in ascending order of <i>Pack size,</i>                                                                                                    | then in descendin     | g order of <i>Ref</i>     |        | 5.1.1          |
|     |     |                                               | be the first 2 records:                                                                                                    |                       |                           | ш      |                |
|     |     |                                               |                                                                                                    |                       |                           |        |                |
| Ref |     | Code                                          | Description                                                                                                    | Wholesale             | Pack Size                 | Retail |                |
| 280 | 009 | Н                                             | A4 38mm White                                                                                                    | £16.90                | 100                       |        | £0.30          |
| 280 | 800 | Н                                             | A4 38mm Red                                                                                                    | £16.90                | 100                       |        | £0.30          |
| 35  |     |                                               | lude the column headed <i>Unit</i> in you other columns can be seen.                                                                                                | r extract, but mak    | e sure that all the       |        | 5.2.1          |
| 36  |     | •                                             | data and paste it as a table after toducts are listed below:                                                                                                    | he paragraph tha      | t ends:These              |        | 8.1.1          |
| 37  |     |                                               | is table with the same style as the bold and italic.                                                                                                    | body text, and        | make the column           |        | 4.5.2          |
|     | Ens | sure tha                                      | at there is no blank line above or belo                                                                                                    | ow the table.         |                           |        |                |
|     |     |                                               | at the table is in single line spacing are printed.                                                                                                    | and that all borde    | rs in the table are       |        |                |
|     | Adj | ust colu                                      | umn widths, if necessary, to make the                                                                                                    | e data fit without v  | vrapping.                 |        |                |
| 38  |     | ng the                                        | file that you saved in step 32, ins                                                                                                    | sert a new colum      | in 8 with the title       |        |                |
| 39  |     |                                               | ormula in this column which returns<br>de = <i>Distributor</i>                                                                                                    | the Name from         | ACB5CODE.CSV              |        | 6.1.4          |
| 40  | Cop | by this f                                     | formula for all rows.                                                                                                    |                       |                           |        | 6.1.3          |
| 41  | Cou | unt the                                       | number of products available from ea                                                                                                    | ach <i>Supplier</i> . |                           | Ħ      | 6.1.2          |
| 42  |     | -                                             | data, create a bar chart which show Supplier                                                                                                    | s the number of p     | oroducts available        |        | 7.1.1<br>7.1.2 |
|     | Add | d the titl                                    | e The number of products availab                                                                                                    | le from each sup      | plier to the chart.       |        | 7.1.3          |
|     | Lab | el the o                                      | category axis <b>Supplier</b> and the value                                                                                                    | axis <b>Number of</b> | products                  |        |                |
|     | Do  | not incl                                      | lude a legend.                                                                                                    |                       |                           |        |                |
|     | Ma  | ke sure                                       | that the name of each supplier is dis                                                                                                    | splayed in full.      |                           |        |                |
| 43  |     |                                               | chart after the text The chart be<br>it we currently stock from each comp                                                                                           |                       | umber of product          |        | 7.1.4          |
|     | Ma  | ke sure                                       | that all parts of the chart are clearly                                                                                                    | visible.              |                           |        |                |
| 44  | Che | <ul><li>the</li><li>tab</li><li>the</li></ul> | position of page breaks and adjust, in<br>re are no widows/orphans<br>les and lists remain on a single page<br>re are no isolated headings<br>re are no blank pages | •                     | nsure that:               |        | 8.1.2          |
| 45  | Sav | ve the d                                      | locument using a new filename and p                                                                                                    | print it.             |                           |        | 9.1.2          |

|    |                                                                                                    | ✓ |       |
|----|----------------------------------------------------------------------------------------------------|---|-------|
| 46 | Prepare an e-mail to <b>design.h@ucles.org.uk</b> with a subject line of <b>ICTCOREX</b> Attach the document you have created to this e-mail. |   | 1.3.1 |
|    | Print a copy of this e-mail showing clearly the file attachment, and send the e-mail.                                                         |   |       |
| 47 | Delete the file ACB5BUY.TXT from your work area.                                                                                              |   | 10.2. |
| 48 | Move the file ACB5HD.GIF into the BACKUP folder.                                                                                              |   | 10.4. |
| 49 | Copy the final version of the document into the <b>BACKUP</b> folder.                                                                         |   | 10.3. |
| 50 | Print out a listing of the files in your storage area, including the files in the <b>BACKUP</b> folder.                                       |   | 9.2.1 |
|    | This should show the name of each file, its size and a time and date stamp.                                                                   |   |       |

Every reasonable effort has been made to trace all copyright holders where the publishers (i.e. UCLES) are aware that third-party material has been reproduced. The publishers would be pleased to hear from anyone whose rights they have unwittingly infringed.

University of Cambridge International Examinations is part of the University of Cambridge Local Examinations Syndicate (UCLES), which is itself a department of the University of Cambridge.